## **Kostenloses Netzwerk-Tool für Windows**

## ShareEnum: Freigaben in Windows-Netzen untersuchen

 $\mathbf{z}$ 

von Thomas Rieske, 02.08.2011 (publiziert)

**PDF** | **PDF** | **PDF** | **PDF** | **PDF** 

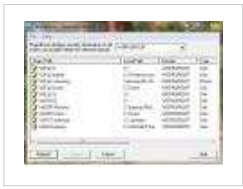

**Freigaben sind mit wenigen Mausklicks eingerichtet und genauso schnell wieder vergessen. Damit stellen sie ein potenzielles Sicherheitsproblem dar. Das Tool ShareEnum durchsucht Netzwerkrechner nach Freigaben und gibt in Tabellenform aus, wer auf welche Ressourcen zugreifen darf.**

**Funktionalität:** Windows verfügt über keine eigenen Werkzeuge, um Freigaben im Netzwerk mit ihren dazugehörigen Sicherheitseinstellungen aufzulisten. Die in der *Windows*-Computerverwaltung angezeigten Freigaben beschränken sich auf den lokalen Rechner. ShareEnum füllt diese Lücke. Es präsentiert die gewünschten Informationen für alle Domänen, Arbeitsgruppen oder einen festlegbaren IP-Adressbereich. Zu den untersuchten Ressourcen zählen nicht nur Dateien und Verzeichnisse, sondern auch Geräte, zum Beispiel Drucker. Entsprechen Freigaben nicht den eigenen Wünschen oder Vorgaben der Unternehmensrichtlinien, lässt sich dies über die Freigabe-Eigenschaften aus dem Tool heraus anpassen. Mit der Schaltfläche *Export* kann der Admin die Ergebnisse in einer Textdatei sichern. Darüber hinaus bietet der Befehl *File/Compared to saved* die Möglichkeit, die aktuellen Ergebnisse mit denen in einer früher gespeicherten Datei zu vergleichen. Somit kann der Verantwortliche überprüfen, ob etwaige Sicherheitslücken auch tatsächlich beseitigt wurden.

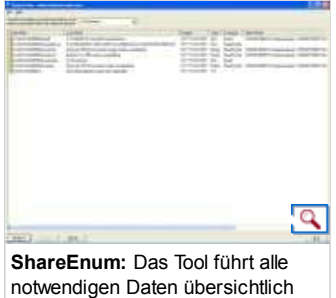

auf.

**Installation:** In dem lediglich 92 KByte großen Zip-Paket befindet sich neben dem Lizenzvertrag (EULA) die ausführbare Programmdatei. Eine Installation entfällt: Nach dem Entpacken in ein beliebiges Verzeichnis genügt ein Doppelklick, um *ShareEnum* zu starten.

**Bedienung:** Es ist sinnvoll, ShareEnum vom Konto eines (Domänen-) Administrators auszuführen, denn nur dieser Benutzer kann alle Netzwerkressourcen anzeigen. Die grafische Programmoberfläche ist schlicht gehalten: Lediglich zwei Einträge - *File* und

*Help* - befinden sich in der Menüzeile. Über das darunter angebrachte Drop-Down-Menü legt der Anwender fest, ob er alle Domänen, eine einzelne Domäne oder einen anzugebenden IP-Adressbereich nach Freigaben durchforsten möchte. Ein Klick auf die Schaltfläche *Refresh* startet die Suche.

Anschließend führt *ShareEnum* die Fundstellen in Tabellenform auf. Ein Klick auf die Spaltenköpfe sortiert die Ergebnisse jeweils auf- oder absteigend. Somit lässt sich sehr einfach erkennen, welcher Freigabename zu welchem lokalen Pfad führt, welchem Typ die Freigabe angehört (zum Beispiel *Disk*) und welcher Benutzer mit welchen Berechtigungen darauf zugreifen darf. Wer im Menü auf *Help* klickt, wird enttäuscht sein: Hier erwartet ihn keine weiterführende Hilfe, sondern nur Informationen zu Programmversion und -autor.

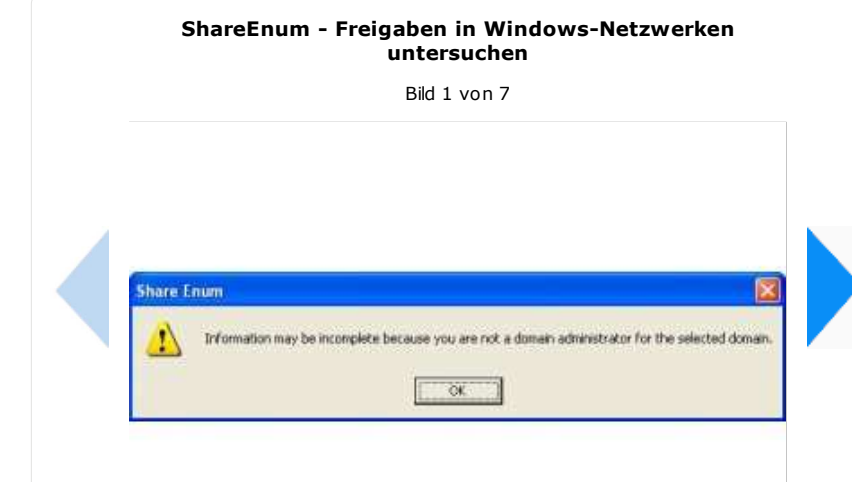

http://www.tecchannel.de/netzwerk/tools/2036913/mit\_shareenum\_frei... 1 von 1